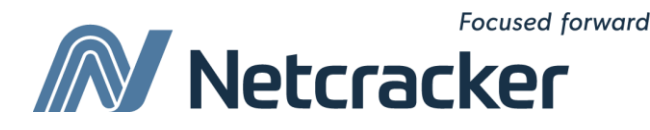

# HTML и принципы автотестирования веб-приложений

**Sumy Educational Center Software Quality Assurance (QA)**

# HyperText (гипертекст)

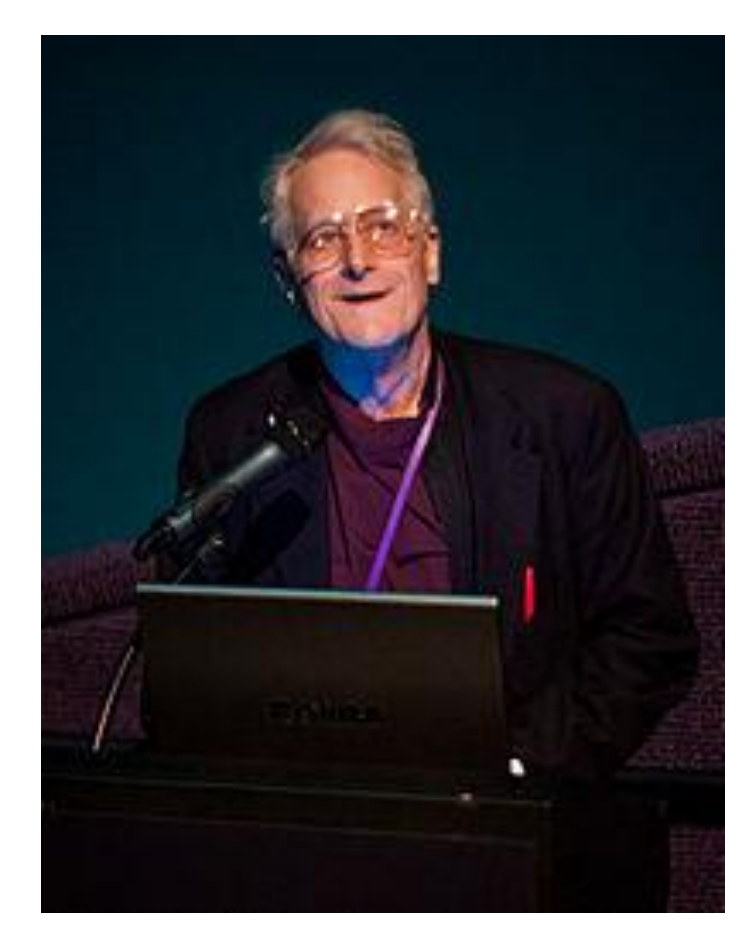

**Ted Nelson Xanadu Project, 1963** **Hypermedia → Hypertext → Hyperlinks** 

**Hyper vs. Linear Сферы применения концепции гипертектста:**

- **литература;**
- **документоведение;**
- **программное обеспечение;**
- **Internet (1969)**
- **WWW (1992)**

**Типы гиперссылок:**

- **inline (часть контента донора встроена в контент реципиента);**
- **anchor (контент реципиента только указывает на нужную часть контента донора)**

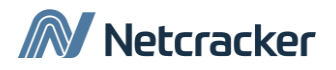

# Markup Language (язык разметки)

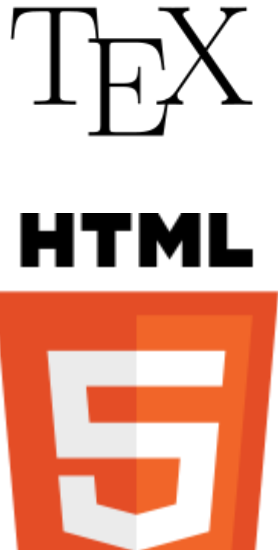

<?xml version="1.0"?>  $<$ guiz> <question> Who was the forty-second president of the U.S.A.? </question> <answer> William Jefferson Clinton </answer> <!-- Note: We need to add more questions later.--> </quiz> **XML** 

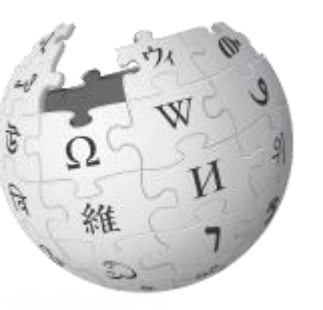

Adobe WIKIPEDIA PostScript 3 for Office Printing

#### **Типы разметок:**

 **презентационная разметка (текствовые редакторы типа WYSIWYG и WYSIWYM);**

 **процедурная разметка (LaTeX, PostScript, др.);**

 **семантическая разметка (HTML, XML, др.);**

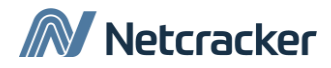

## HyperText Markup Language

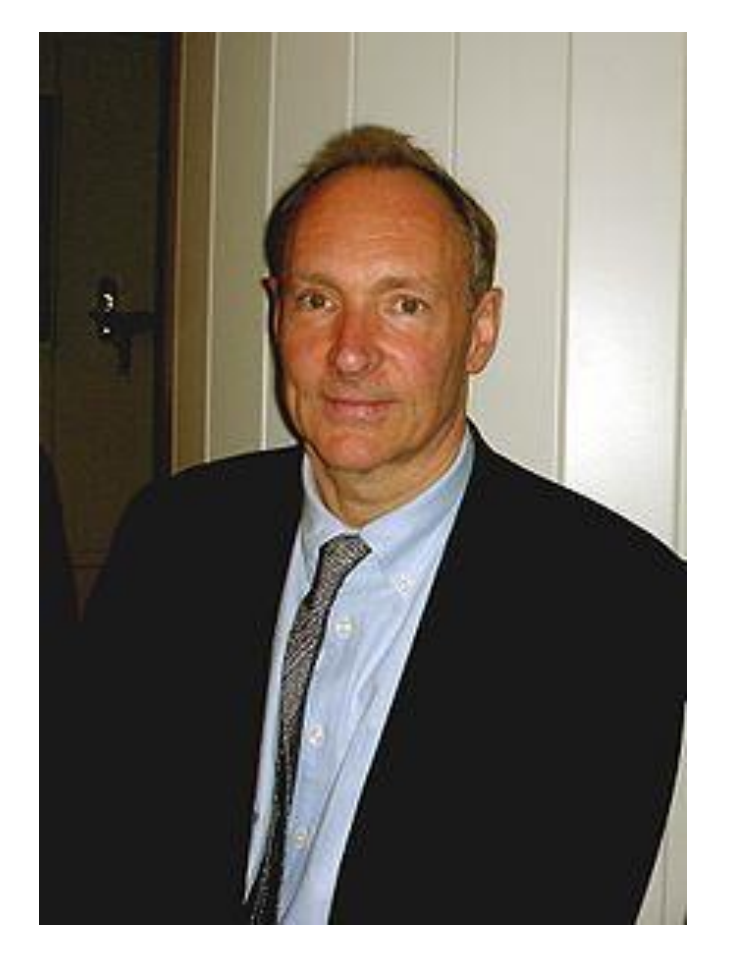

**Tim Berners-Lee CERN, 1990**

 $\langle$ !DOCTYPE html>  $\langle$ html $\rangle$  $\langle$ head $\rangle$ <title>Hello HTML</title>  $\langle$ /head>  $<$ body $>$  $\langle p\rangle$ Hello World! $\langle p\rangle$  $\langle / \text{body} \rangle$  $\langle$ /html>

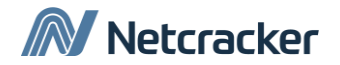

### Структура языка HTML

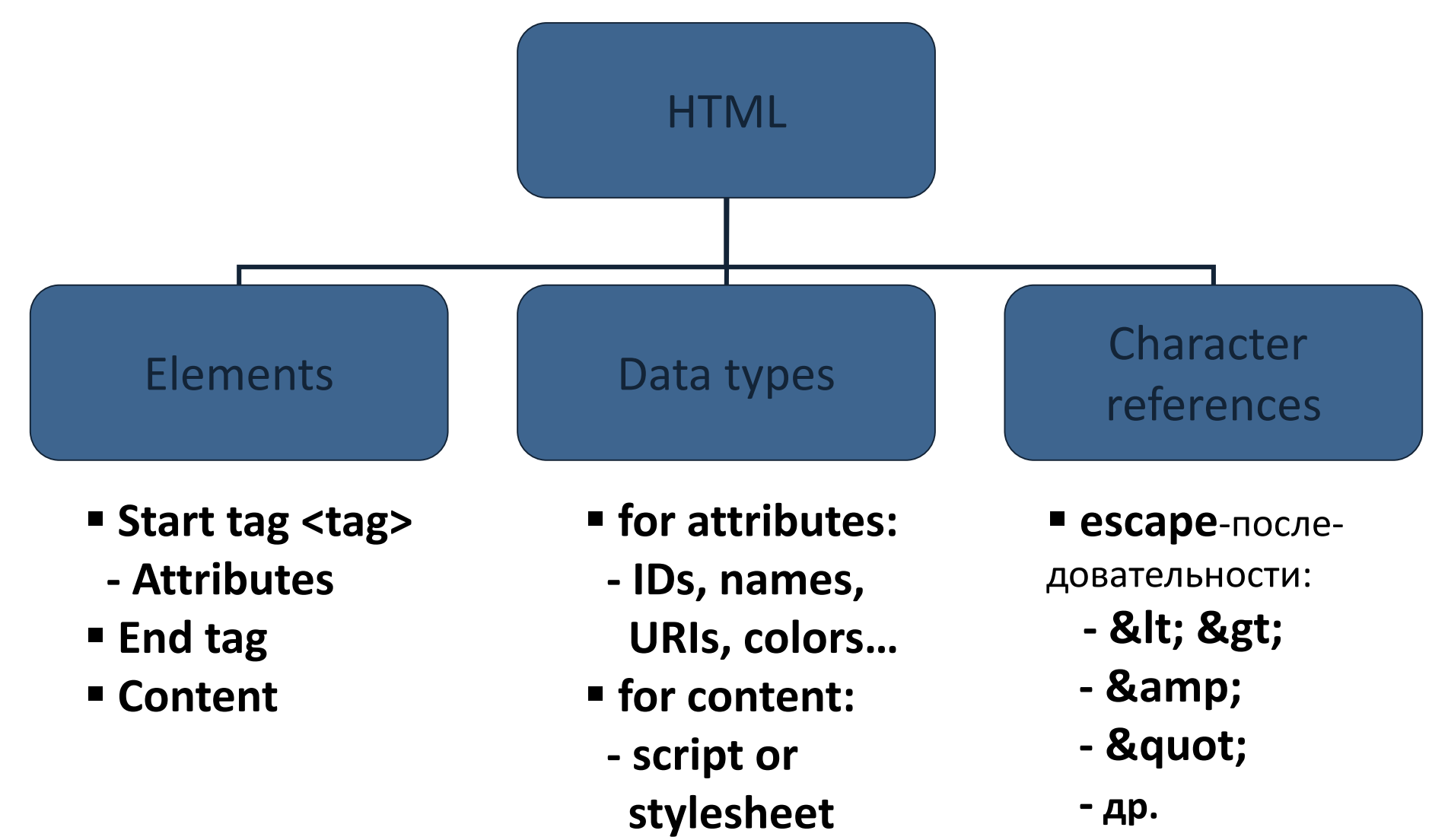

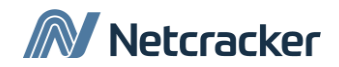

## Элементы и аттрибуты

#### **Общий синтаксис описания элементов:**

- **содержит контент;**
- **содержит закрывающий тег**

```
<tag attribute1="value1" attribute2="value2">
```
*content*

**</tag>**

#### **Пример:**

**<a href**="http://www.netcracker.com/"**> NetCracker </a>** 

#### **Синтаксис описания пустых элементов**

- **не содержит контент;**
- **не содержит закрывающий тег**

```
<tag attribute1="value1" attribute2="value2">
```
#### **Пример:**

**<IMG src**="image.gif" **alt**="descriptive text" **width**="50" **height**="50" **border**="0"**>**

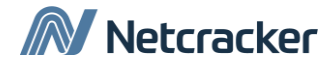

### Элементы и аттрибуты

#### **Элемены HTML**:

- **1) Structure elements (html, head, body)**
- **2) Head elements (title, meta, style, …)**
- **3) Body elements:**
	- **1) Block elements (h1,…, h6, p, li, div, …)**
	- **2) Inline elements (a, b, i, u, br, q, cite, …)**
	- **3) Images and objects (img, object)**
	- **4) Forms (form, button, input, …)**
	- **5) Tables (table, tr, td, col, …)**
	- **6) Frames (frame, iframe, …)**

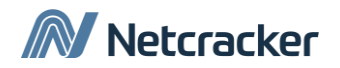

# Принцип работы WEB браузеров

× User Interface Data Persistence Browser engine Rendering engine JavaScript Networking UI Backend Interpreter

Основные компоненты браузеров Движки браузеров

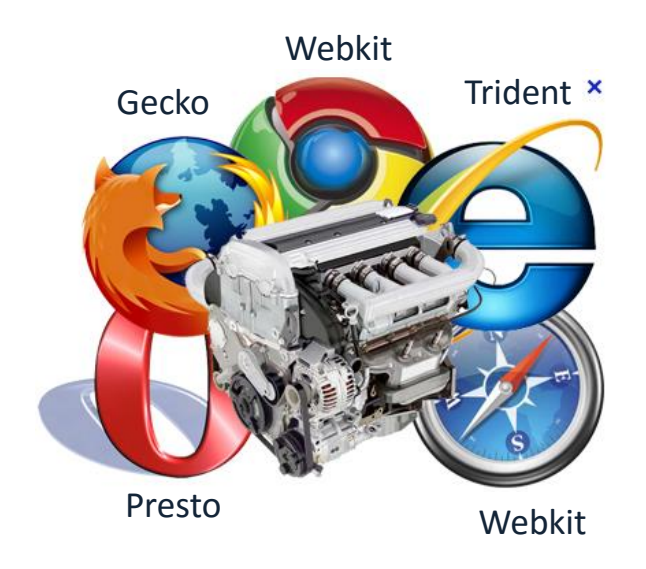

#### Основные этапы рендеринга

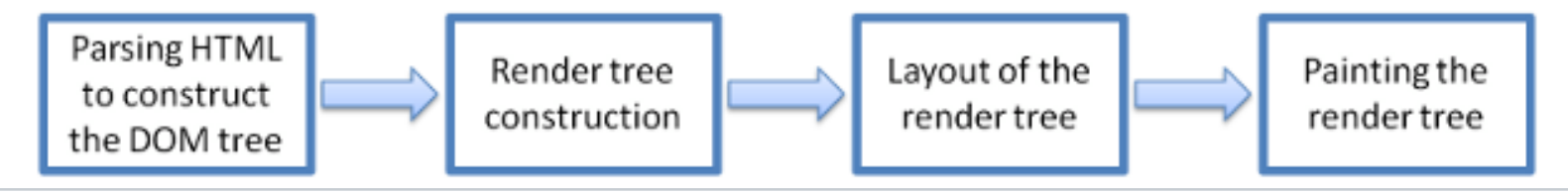

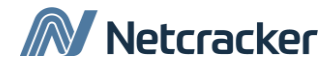

### Принцип автотестирования WEB приложений

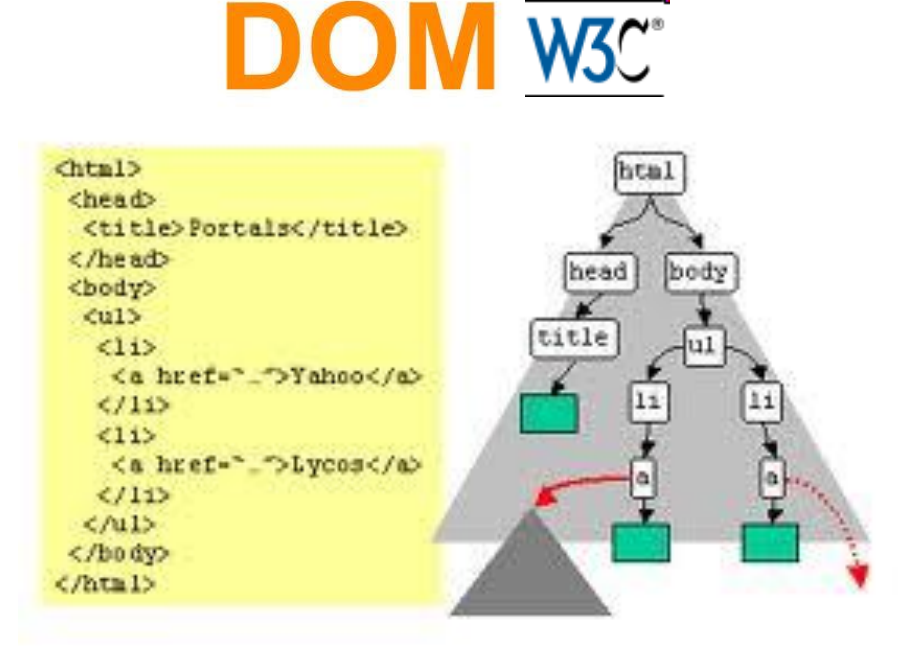

Одной из основных операций при автоматизированном тестировании является *задача управления html***документами в браузере** - загрузка, нажатия на ссылки, установка значений, чтение состояния элементов и т.д., т.е. повторение тех действий, которые выполняет человек при работе с web-приложением.

Управление WEB контентом происходит через *объектную модель документа* (DOM - document object model).

# Два backend'а: Selenium и HTMLUnit

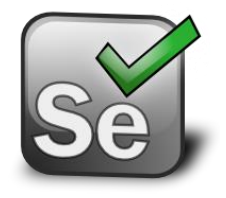

**Selenium** – это комплексный набор разнообразных инструментов для тестирования web-приложений в браузерах, которые поддерживают Javascript. Компоненты Selenium:

- o Selenium IDE
- o Selenium Remote Control (Selenium RC) backend
- o Selenium WebDriver

**«+»**:работа с AJAX, хорошо эмулирует работу пользователя.

**«-»**: медленный, работает только с OS Windows

**HTMLUnit** – это java-библиотека, которая эмулирует браузер; она HtmlUnit моделирует html-документ и предоставляет API для управления этим документом (заполнения элементов, нажатие ссылок и т.д.). GUI-Less browser for Java programs По сути HTMLUnit – это браузер без графической оболочки, благодаря чему он работает в несколько раз быстрее Selenium. **«+»**:быстрота, кроссплатформенность **«-»**:плохо работает с AJAX, не всегда достоверно эмулирует действия пользователя

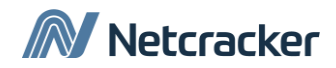

### Идентификация элементов

**Локатор (locator)** – строка, уникально идентифицирующая UI элемент

Типы локаторов по приоритетам использования (критерий перехода – невозможность уникально идентифицировать элемент):

1) link-локатор;

- 2) id-локатор;
- 3) name-локатор;
- 4) dom-локатор;
- 5) css-локатор;
- 6) x-path-локатор

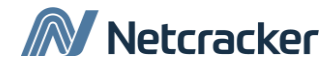

### Идентификация элементов. Link-локатор **Link-локатор** используется только для идентификации гиперссылок

**HTML-код: <a href**='http://some\_url'**>** Link Text **</a>**

**Локатор в Selenium: Link** = Link Text

**HTML-код: <a href**='http://some\_url'**>** Link Text Feb 18, 2012 **</a>**

**Локатор в Selenium: Link** = Link Text  $*$ 

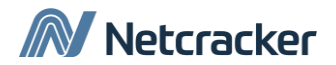

### Идентификация элементов. ID-локатор

**ID-локатор** используется для идентификации любых элементов по их аттрибуту ID.

Примещесто: быстрота.

Недостаток: аттрибут ID часто не указывается

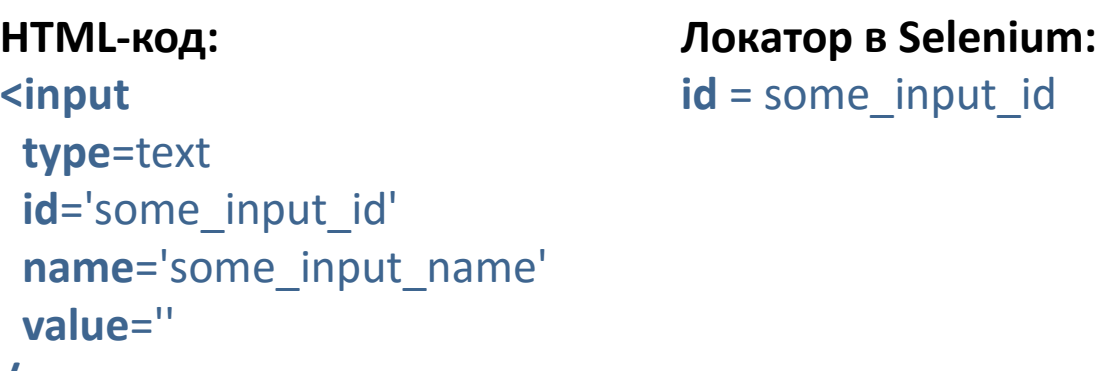

**/>**

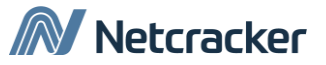

### Идентификация элементов. Name-локатор

**Name-локатор** используется для идентификации любых элементов по их аттрибуту name.

Преимущество: удобен для полей ввода формы (кнопки, текстовые поля, выпадающие списки).

Недостаток: менее униальный, чем аттрибут ID

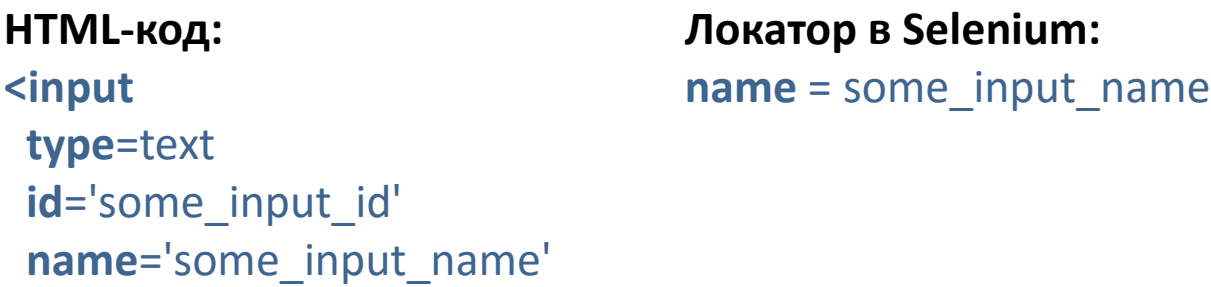

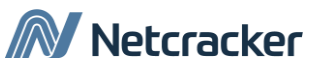

**value**=''

**/>**

#### Идентификация элементов. DOM-локатор **DOM-локатор** используется для идентификации любых элементов по их месту в DOM-структуре документа.

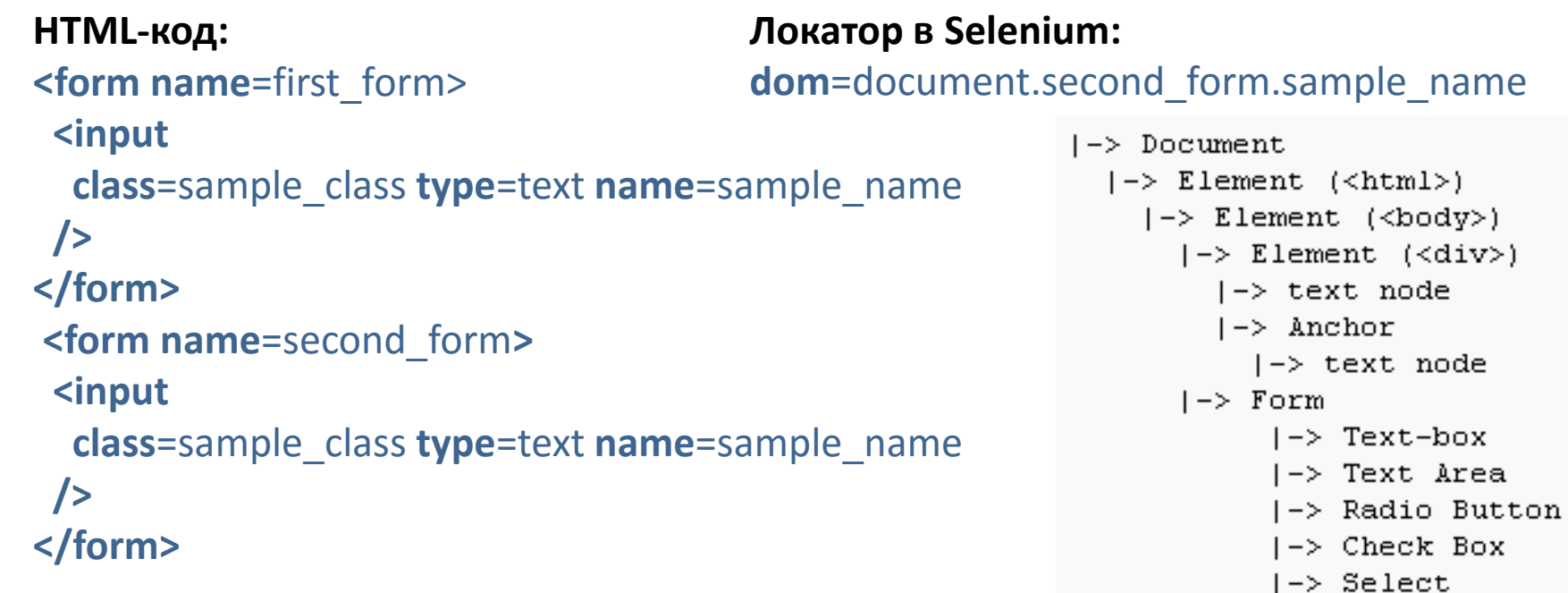

 $\left| \rightarrow \right|$  Button

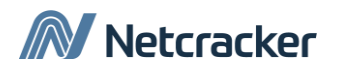

#### Идентификация элементов. CSS-локатор **CSS-локатор** используется для идентификации любых элементов по их месту в каскадной таблице стилей.

```
HTML-код:
<form name=first_form>
 <input
  class=sample_class type=text 
  name=j0122:sample_name 
/>
</form>
<form name=second_form>
 <input
  class=sample_class type=text 
  name=j0123:sample_name 
 />
</form>
```
**css=**form[name=second\_form] **css**=input[name~=sample\_name] **css**=form[name=second\_form] > input[name~=sample\_name]

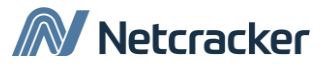

### Идентификация элементов. XPath-локатор **XPath-локатор** используется для идентификации любых элементов с помощью синтаксиса языка XPath (XML Path Language).

#### **HTML-код:**

```
<form name=first_form>
 <input
 class=sample_class type=text 
  name=j0122:sample_name 
 />
</form>
<form name=second_form>
 <input
 class=sample_class type=text 
  name=j0123:sample_name 
 />
```
#### **</form>**

#### **Локатор в Selenium:**

**xpath**=//form[@name='second\_form'] **xpath**=//input[contains(@name,'sample\_name')] **xpath**=//form[@name='second\_form']/ input[contains(@name,'sample\_name')]

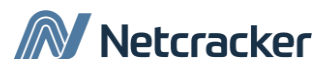

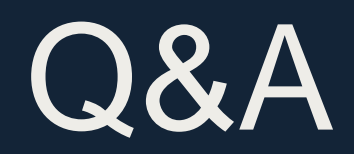

# Thank You

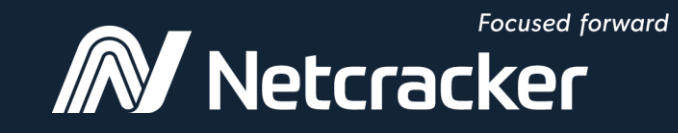

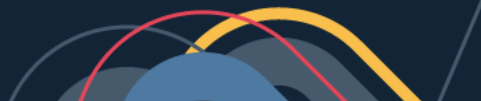